# Introduction to jMonkeyEngine

 What is jMonkeyEngine? Scene graphs A jME Application Coordinate systems

# What is jMonkeyEngine?

- jME is a game engine made for developers who want to create 3D games and other visualisation applications following modern technology standards
- Uses Java and is platform independent. Can deploy to windows, mac, linux and android.
- OpenSource, non-profit, New BSD License
- http://www.youtube.com/watch? v=eRC9FDin5dA&feature=player\_embedded

# What is jMonkeyEngine?

- Has integrated tools to make it easier to create games and applications
	- Physics
	- Special effects (pre/post processing, particles)
	- Terrain-, Vegetation-, Water-systems++
	- Graphical User Interface
	- Networking

# Why use a high level API?

- Faster development process
- Not necessary to reinvent the wheel
- Provides abstraction from the low level:
	- *Think Objects….* Not vertices
	- *Think content…* not rendering process.

# What does jME do?

- jME performs rendering optimisation
	- View frustum culling
	- Batching
	- State sorting
- Achieves high performance by rendering via OpenGL
- Uses a modern shader based architecture
- Helps organize your 3D scenes, transformations
- jME is single threaded
- jME is NOT thread safe. Only modify the scenegraph from the rendering thread.

# Applications of jME

- Games
- Education
- Scientific visualisation
- Information visualisation
- Geographic Information Systems (GIS)
- Computer-aided design(CAD)
- Animation

## Getting started

- Software:
	- Java 6 or later
	- jME3 Beta 1 or later, NOT earlier versions
	- LWJGL for communicating with OpenGL
	- Latest version of graphics drivers
- Hardware:
	- Hardware-accelerated graphics card required
	- Shader support
- Documentation:
	- Website: http://jmonkeyengine.org/
	- Book: jMonkeyEngine 3.0 Beginner's Guide

# Development environment

- jME SDK
	- Built on top of Netbeans
	- Aims to be similar to editor environments like the UDK
- Other IDE's
	- Netbeans
	- IntelliJ
	- Eclipse
	- …
	- Text editor + command line

### Scene graphs

Scene graphs Construction of scene graphs

# What is a scene graph?

- A datastructure containing all data needed to render the scene
- Commonly used in 3D applications and vector based graphics
- jME renders the scene graph automatically to the screen
- A scene graph is a transform hierarchy
- All nodes contains a transform
- Leaf nodes can contain the geometry
- Geometry can only be a leaf

### A conceptual scene graph

• Assemble a plane

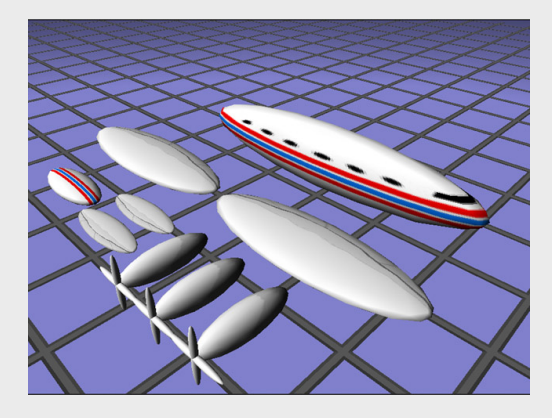

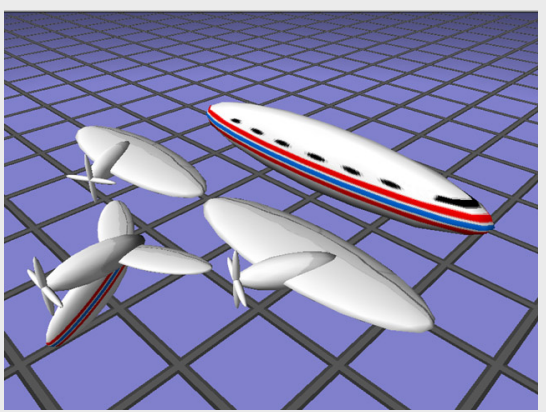

Start with getting an overview of the different parts, group related parts

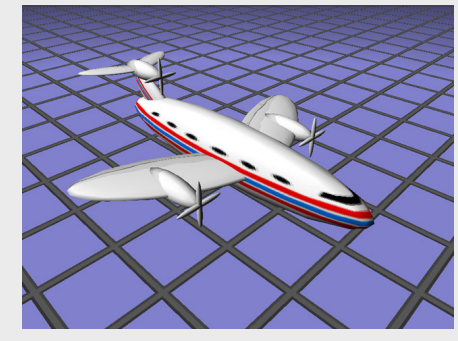

Assemble the groups to build the plane

TWi Sept 13

## Scene graph diagram

- To outline a scene graph can help to clarify a design and ease the development of software
- Better performance with good organisation

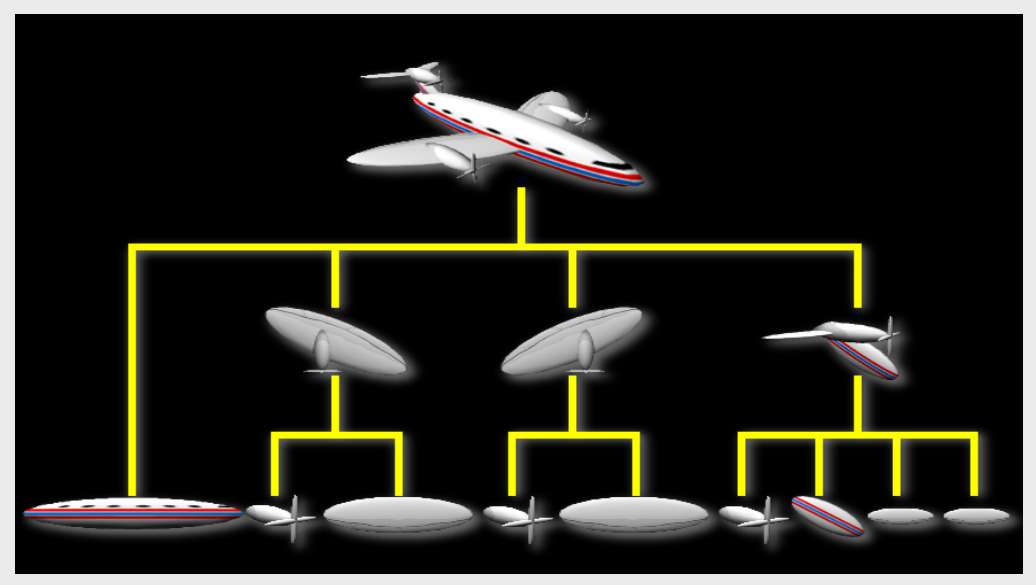

# Scene graph construction

- Scene graphs are built with the following components.
	- Nodes
	- Geometries (Mesh and Material)
	- (Lights)
	- (Controls)

# Scene graph terminology

- A Geometry represents a **visible** 3D object in the scene graph.
- A Node is an **invisible "handle"** for a group of Spatials in the scene graph.
- Geometry and Node inherits from Spatial
- Spatial contains
	- A transform
	- Lights
	- Controls

# Scene graph construction

- We create nodes by instantiating *jME* classes Geometry geom0 = new Geometry( "geom0", mesh0 ); Geometry geom1 = new Geometry( "geom1" );
- We modify the nodes by using methods on an instance.

```
geom1.setMesh( mesh1 );
```
• Build groups with nodes

```
Node node = new Node( );
node.attachChild( geom0 );
node.attachChild( geom1 );
```
### A jME application

# SimpleApplication

- The base for most *jME* application
- Gives you access to standard game features such as
	- scene graph (rootNode)
	- an asset manager
	- a user interface (guiNode)
	- input manager
	- fly-by camera.

# SimpleApplication

- You should inherit from SimpleApplication
- You initialise your data by overriding public void simpleInitApp()
- You have to add your subgraph to the root Node to make it visible
- Get a callback in the rendering thread by overriding

public void simpleUpdate(float tpf)

# Bypassing SimpleApplication

- It is possible
- You lose functionality
- Only necessary if you have specific requirements
- You can unload everything added by SimpleApplication
- "Simple" means nothing more than necessary

### Hello World

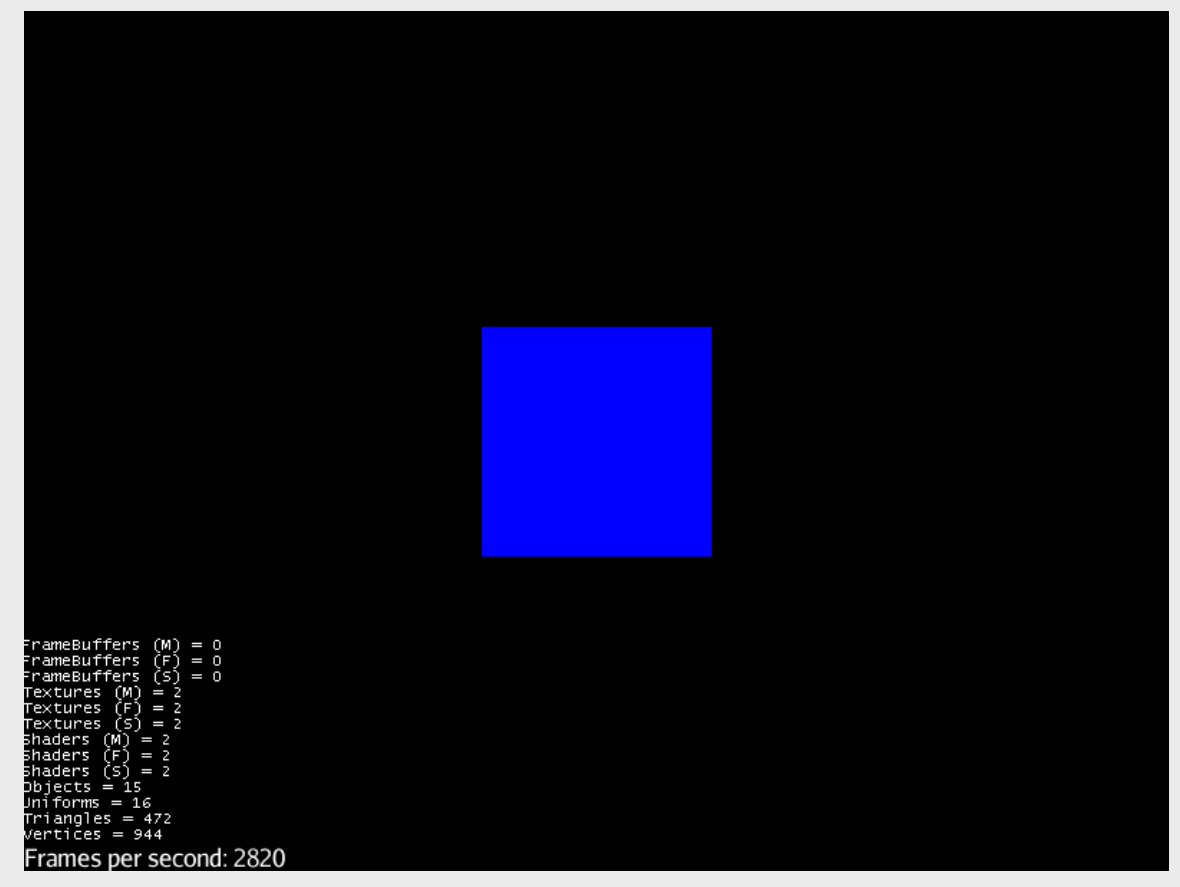

#### Hello3D.java

26/09/2013

TWi Sept 13

### Coordinate systems

- All spatials share a common *world coordinate system*
- A Spatial creates a new local coordinate system. This is **relative** to the parent
	- Translation (position) sets the relative position
	- Rotation sets the relative rotation
	- Scale sets the relative size
- If you transform the parent system, all the children moves with it

### Using the coordinate system

• Every part is built into their own local coordinate system

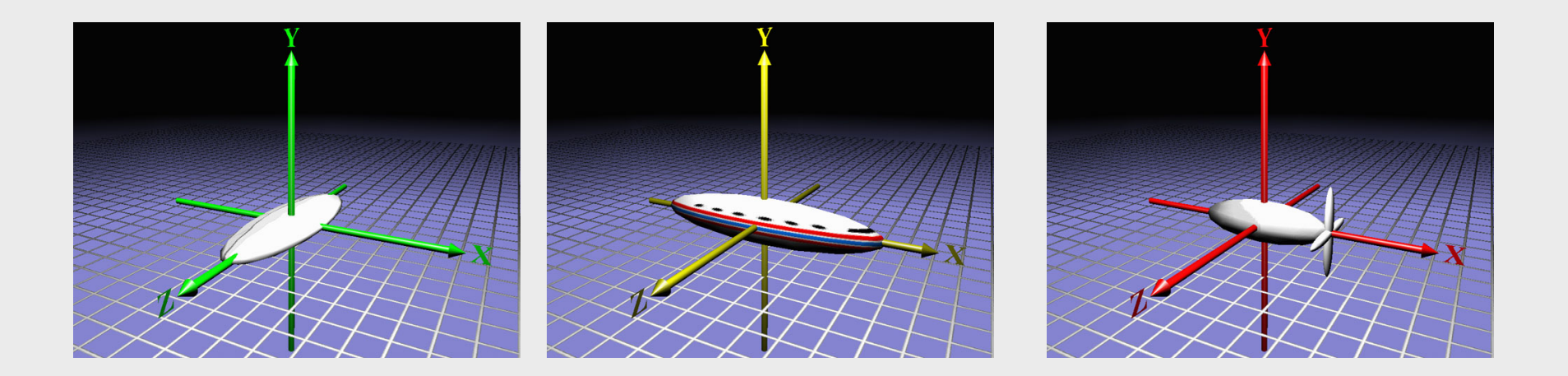

### Using the coordinate system

• When these parts are assembled, this transposes the childrens shapes into the parents coordinate system

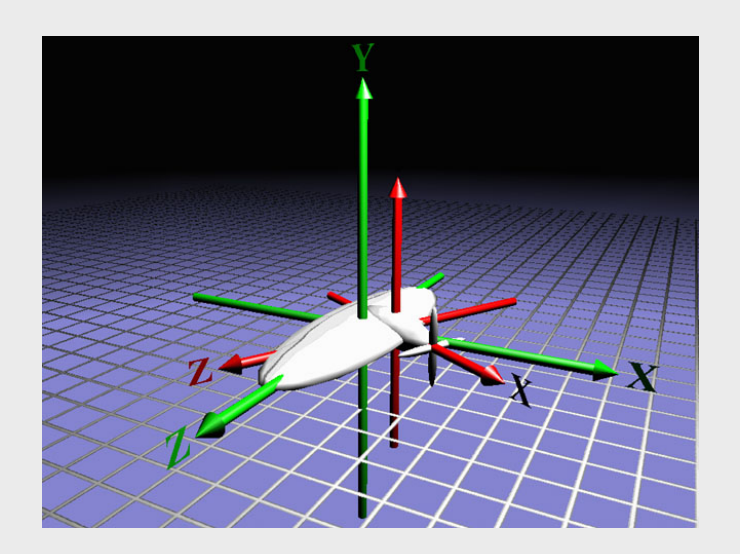

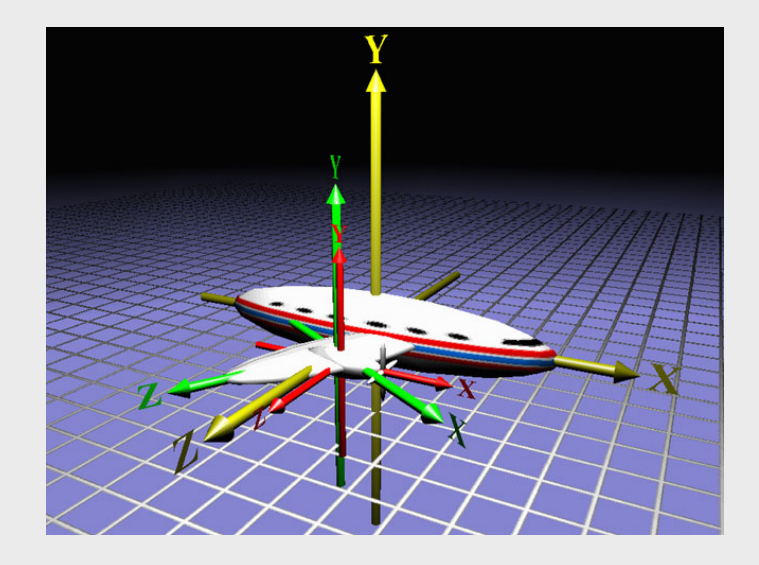

TWi Sept 13

### Using the coordinate system

• And so on, until we have built the plane

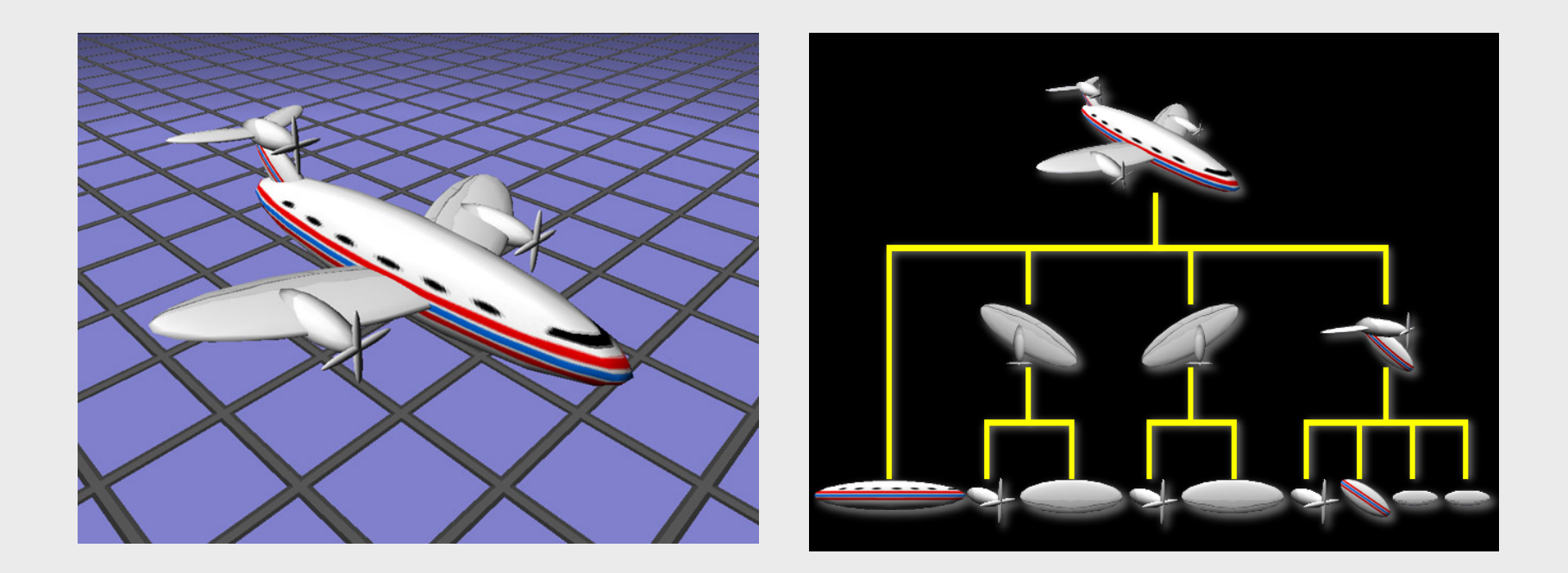

### Transformations

- Every spatial has a *Transform* component
- The Transform represents the *translation*, *rotation* and *scale* of the spatial

# **Identity**

- By using the method loadIdentity(), the transform is set to Identity
	- No translation in X, Y or Z
	- No rotation
	- A scale factor of 1 on X, Y and Z

### Positioning in a coordinate system

- A vector moves the coordinate system
	- Right-hand coordinate system
	- A Vector3f holds the X,Y and Z distance

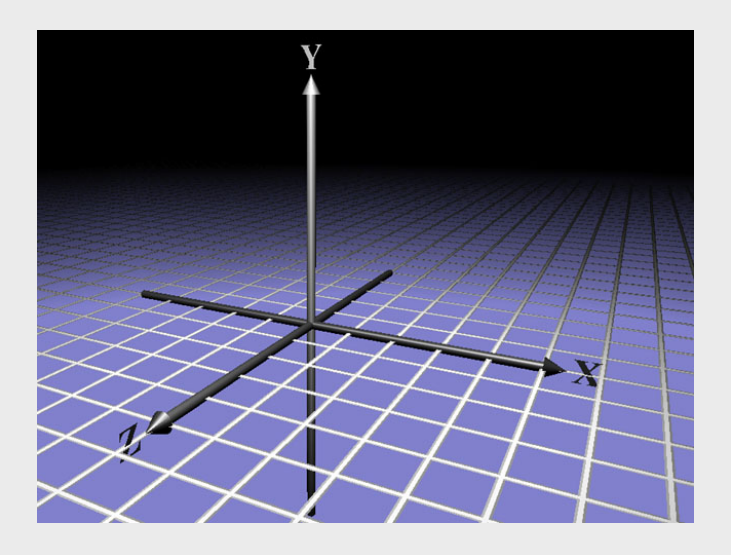

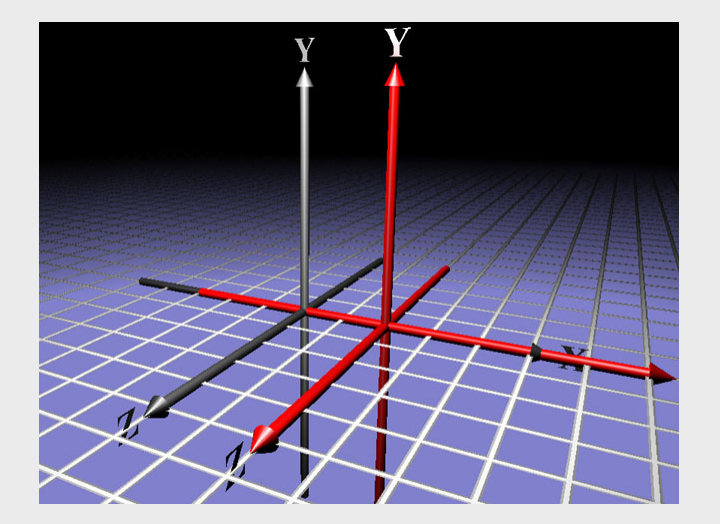

### Translation example code

• Build the geometry

Geometry geom = new Geometry("geom", mesh);

• To move the geometry  $+1.0$ f in the x-direction we need a Vector3f

Vector3f trans = new Vector3f(1.0f,  $0.0f$ ,  $0.0f$ );

• This translation must be applied to the geometry geom.setLocalTranslation(trans);

### Rotate a coordinate system

- Rotate around x,y or z and an axis
- Rotate around axis

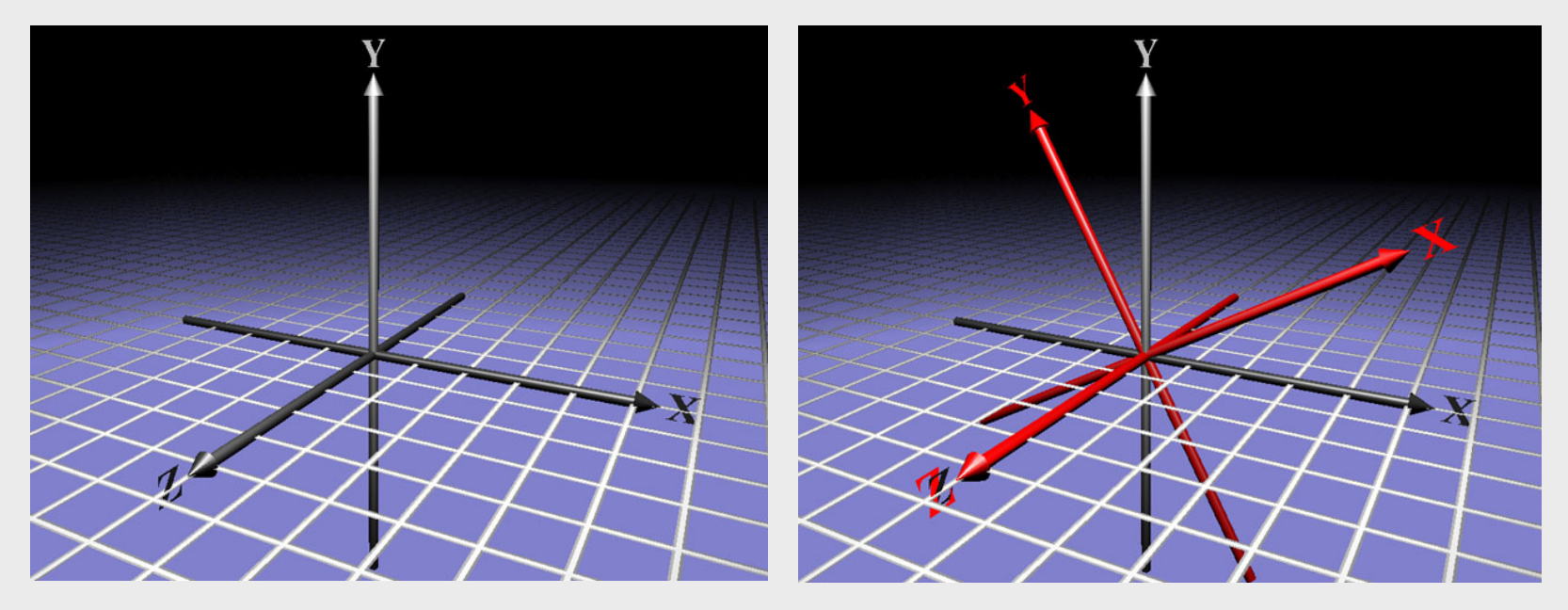

## Rotation, simple example

• Create the geometry

Geometry geom = new Geometry("geom", mesh);

• Develop a 3D Transform for rotation around yaxis 45 degrees.

Quaternion quat = new Quaternion();

quat.fromAngleNormalAxis((float)Math.PI/4, Vector3f.UNIT\_Y);

• Set the rotation to the geometry

geom.setLocalRotation(quat);

## Scaling a coordinate system

- By scaling we increase or decrease the size of a coordinate system and the shapes to the coordinate system
	- Normal scale is 1.0f
	- To scale equally much in x, y and z we can scale with a simple scale factor

void setLocalScale ( float scale );

– Or we can use individually scaling factors for each axis void setLocalScale (Vector3f scale);

# Scaling, example code

• Create the geometry

Geometry geom = new Geometry("geom", mesh);

• Create a Vector3f to scale with different values in the x.y and z axis

Vector3f scale = new Vector3f(1.3f,  $0.5f$ , 1.0f);

• Set the local scale for the geometry geom.setLocalScale(scale);

### Modification of parts of transform

- Modification of parts of an existing transfom
	- The other parts of the transform is untouched
	- Is used to combine translation, rotation and scaling
- void setTranslation(float x, float y, float z);
- void setTranslation(Vector3f trans);
- void setRotation(Quaternion quat);
- void setScale(float scale);
- void setScale(Vector3f scale);

### Tranform points

• It is possible to transform points from one coordinate system to another

Vector3f transformVector(Vector3f in, Vector3f store)

• *jME* uses Vector3f to represent both points and vectors.

### Hello Rotation

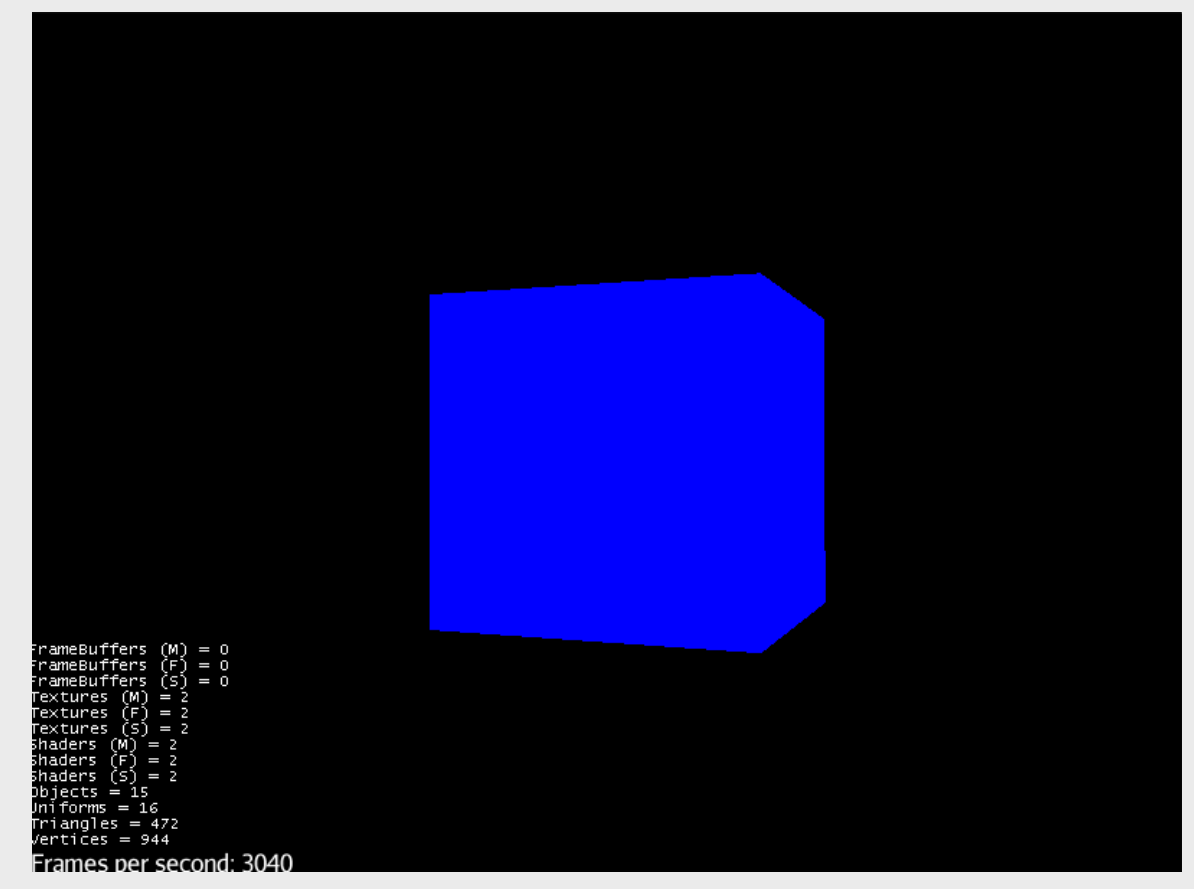

#### HelloRotation.java

TWi Sept 13